# **OBTENTION D'AIDE**

Si vous rencontrez des problèmes avec votre produit LaCie, consultez la tableau ci-après pour la liste des ressources disponibles.

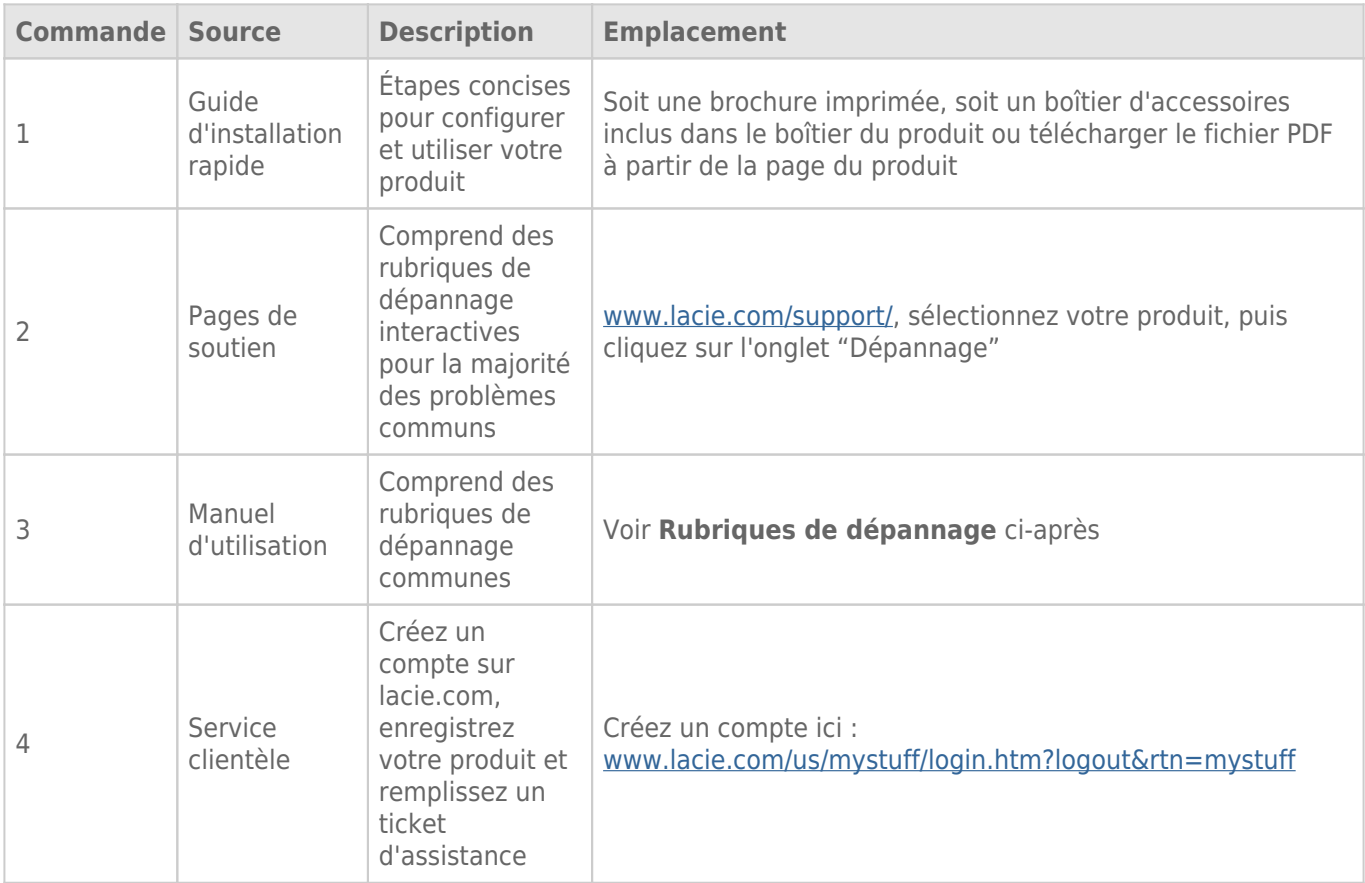

**NB :** LaCie a pour mission de fournir des produits de qualité supérieure afin d'enrichir la vie de ses clients. Afin d'aider LaCie à offrir une assistance à la clientèle de meilleure qualité, nous vous encourageons à créer un compte et à enregistrer votre produit sur [www.lacie.com/us/mystuff/login.htm? logout&rtn=mystuff.](http://www.lacie.com/us/mystuff/login.htm? logout&rtn=mystuff) Vous pouvez ainsi nous transmettre des retours d'informations importantes et recevoir des mises à jours relatives à votre périphérique LaCie.

# MISES À JOUR DU LOGICIEL

LaCie sort régulièrement des mises à jour de micrologiciel pour améliorer le fonctionnement des produits. Veuillez rechercher régulièrement les mises à jour récentes du micrologiciel et de LaCie Network Assistant afin de bénéficier de performances optimales. Voir [Mise à jour du système d'exploitation du produit](http://manuals.lacie.com/fr/manuals/ns2-nsmax/update) pour plus de détails.

# RUBRIQUES SUR LE DÉPANNAGE

**Remarque :** le dépannage interactif, un moyen très efficace de résoudre les problèmes rencontrés avec votre produit, est disponible sur [www.lacie.com/support/](http://www.lacie.com/support/). Sélectionnez votre produit, puis cliquez sur l'onglet « Troubleshooting » (Dépannage).

# Dépannage de la connexion réseau

#### **Aucun partage n'apparaît à l'écran.**

[Q : La configuration de l'ordinateur répond-elle à la configuration minimale requise du système ?](#page--1-0)

R : Vérifiez la configuration minimale du système dans [Introduction](http://manuals.lacie.com/fr/manuals/ns2-nsmax/start) pour plus d'informations.

[Q : L'alimentation du périphérique est-elle branchée et le voyant DEL bleu en façade est-il allumé ?](#page--1-0)

R : Assurez-vous que l'alimentation est correctement branchée (voir [Connexion au réseau](http://manuals.lacie.com/fr/manuals/ns2-nsmax/network)), que le système a été allumé en appuyant sur le bouton situé à l'arrière du périphérique et que votre prise délivre une alimentation suffisante.

[Q : Le voyant DEL bleu situé à l'avant du périphérique clignote-t-il pendant une durée inhabituelle ?](#page--1-0)

R : Si le voyant bleu clignote ou ne s'allume pas, l'alimentation peut être défectueuse. Contactez votre revendeur LaCie ou l'assistance technique de LaCie.

[Q : Avez-vous suivi la procédure d'installation appropriée ?](#page--1-0)

R : Consultez [Connexion au réseau.](http://manuals.lacie.com/fr/manuals/ns2-nsmax/network)

[Q : Les deux extrémités du câble Ethernet sont-elles correctement branchées ?](#page--1-0)

R : Déconnectez le câble Ethernet et patientez 10 secondes avant de le reconnecter.

Assurez-vous que les connecteurs d'interface sont correctement alignés. Le câble Ethernet ne peut s'insérer que dans un sens ; vous devez donc vous assurer qu'il est correctement orienté.

Vérifiez que les connecteurs Ethernet sont bien droits et bien enfoncés dans les ports Ethernet.

Assurez-vous que vous utilisez le cordon Ethernet fourni dans la boîte par LaCie.

[Q : Problème d'adresse IP ?](#page--1-0)

R : Par défaut, le périphérique de stockage LaCie est configuré pour récupérer son adresse IP à partir d'un serveur DHCP. Si le réseau est géré par un serveur DHCP et que vous ne pouvez pas accéder au périphérique, pensez à consulter le journal du serveur DHCP. Pour obtenir l'adresse IP, exécutez LaCie Network Assistant situé sur le CD-ROM LaCie Storage Utilities. Si aucun serveur DHCP n'est détecté, le produit lance APIPA afin de s'attribuer une adresse IP. Si votre réseau nécessite une adresse IP statique, consultez [Connexion au réseau](http://manuals.lacie.com/fr/manuals/ns2-nsmax/network) pour obtenir des instructions.

[Q : Votre réseau requiert-il des périphériques avec une adresse IP statique ?](#page--1-0)

R : Consultez [Administration \(Tableau de bord\)](http://manuals.lacie.com/fr/manuals/ns2-nsmax/dashboard) pour obtenir plus d'informations sur l'affectation d'une adresse IP statique. Il est également possible d'affecter des adresses statiques dans LaCie Network Assistant (voir [Connexion au réseau\)](http://manuals.lacie.com/fr/manuals/ns2-nsmax/network).

#### **Un utilisateur n'a pas accès au tableau de bord ou à ses partages.**

[Q : L'administrateur a-t-il créé un compte pour l'utilisateur ?](#page--1-0)

R : Pour qu'un utilisateur puisse accéder au périphérique de stockage LaCie, deux conditions doivent être satisfaites : 1) le périphérique de stockage LaCie doit être connecté au réseau via Ethernet ; 2) l'administrateur doit créer et fournir un identifiant et un mot de passe à chaque utilisateur. Les partages seront créés avec le nom de l'utilisateur. Notez que les partages OpenShare et USBShare sont disponibles pour tout utilisateur connecté au réseau.

#### **Je ne parviens pas à accéder à mon compte sur le tableau de bord. Je saisis mon identifiant et mon mot de passe et je reçois un message d'erreur.**

[Q : Votre mot de passe est-il correct ?](#page--1-0)

R : Si vous saisissez une adresse de courriel dans la page Utilisateur, vous pouvez récupérer votre mot de passe. Pour ce faire, cliquez sur le lien « forgot my password » (J'ai oublié mon mot de passe) de la page de connexion. Suivez les instructions pour effectuer la récupération. Consultez [Administration \(Tableau de bord\)](http://manuals.lacie.com/fr/manuals/ns2-nsmax/dashboard) pour obtenir plus d'informations.

#### **J'ai remarqué un délai d'accès aux partages.**

[Q : Transférez-vous plusieurs fichiers simultanément, en utilisant la fonction de téléchargement ou en reconstruisant la](#page--1-0) [matrice RAID ?](#page--1-0)

R : L'accès à un partage avec une activité à débit élevé peut réduire les performances. Par exemple : plusieurs transferts de fichiers simultanés, une activité de téléchargements fréquents et la reconstruction de l'ensemble RAID,

# Dépannage du serveur multimédia

#### **Je ne peux pas voir les fichiers multimédias stockés dans le périphérique de stockage LaCie sur mon lecteur ou mon adaptateur multimédia UPnP AV.**

[Q : Les fichiers multimédias sont-ils stockés sur OpenShare et le service multimédia est-il actif ?](#page--1-0)

R : Les périphériques UPnP AV ne détectent que les fichiers multimédias stockés sur Openshare. Les fichiers stockés dans d'autres partages ne sont pas accessibles aux périphériques UPnP. En outre, le service multimédia doit être activé au niveau global ou sur le partage en question. Consultez [Administration \(Tableau de bord\)](http://manuals.lacie.com/fr/manuals/ns2-nsmax/dashboard) pour obtenir plus d'informations.

#### **Windows Media Player**

[Q : Je ne peux pas configurer WMP pour trouver des fichiers sur le stockage réseau LaCie.](#page--1-0)

R : Seul USBShare sera disponible si vous connectez le périphérique directement à votre ordinateur via USB. Si vous souhaitez lire des fichiers sur OpenShare, déconnectez le câble USB et connectez le stockage réseau au réseau.

[Q : Certains fichiers ne sont pas reconnus par WMP.](#page--1-0)

R : Certains types de fichiers ne peuvent pas être lus par WMP. Consultez le site Web de Windows Media Player pour plus d'informations : <http://windows.microsoft.com/fr-FR/windows/products/windows-media-player>

#### **iTunes**

[Q : Certains fichiers s'affichent dans ma liste de lecture partagée iTunes, mais d'autres n'y apparaissent pas.](#page--1-0)

R : Le serveur iTunes ne prend en charge que certains types de fichiers. Consultez le site Web d'iTunes pour obtenir plus de détails : <http://www.apple.com/itunes/>

[Q : J'ai activé mon service multimédia sur le périphérique de stockage réseau, mais je ne vois pas le nom de l'appareil dans](#page--1-0) [iTunes.](#page--1-0)

R : Dans les préférences iTunes, assurez-vous que la case en regard de l'option **Shared Libraries** (Bibliothèques partagées) est cochée.

[Q : Pourquoi les fichiers stockés sur le stockage réseau n'apparaissent-ils pas dans iTunes ?](#page--1-0)

R : Le serveur iTunes accède uniquement aux partages non protégés. Vous devez donc placer votre musique sur OpenShare si vous souhaitez la lire à l'aide d'un client iTunes.

## **Xbox/PlayStation 3**

[Q : Certains fichiers stockés sur le périphérique de stockage LaCie s'affichent sur ma console de jeu Xbox/PlayStation 3, mais](#page--1-0) [d'autres n'y apparaissent pas.](#page--1-0)

R : certains types de fichier ne peuvent pas être lus par la Xbox et la PS3. Consultez les sites Web respectifs de ces consoles de jeu pour obtenir une liste complète des types de fichiers compatibles : [www.xbox.com](http://www.xbox.com) et [www.playstation3.com](http://www.playstation3.com)

# Dépannage de la connexion de périphériques d'extension

## **Le disque dur, la clé et/ou l'imprimante USB connectés au port d'extension du stockage réseau ne sont pas reconnus.**

[Q : Le stockage réseau est-il connecté à votre ordinateur via le port périphérique USB arrière ?](#page--1-0)

R : Les périphériques connectés au port d'extension USB avant (disque dur ou imprimante) sont automatiquement démontés lorsque vous connectez le stockage réseau LaCie à un ordinateur via USB. Pour rendre le disque dur ou l'imprimante accessible, déconnectez le lecteur de votre ordinateur et connectez-le au réseau à l'aide du câble Ethernet.

## **J'ai connecté un disque USB au port d'extension USB avant, mais le disque ne se monte pas et n'est pas répertorié dans LaCie Network Assistant.**

[Q : Le système de fichiers du lecteur est-il pris en charge par le produit LaCie ?](#page--1-0)

R : Votre périphérique de stockage LaCie ne reconnaît que les disques durs externes contenant les systèmes de fichiers suivants : MS-DOS (FAT32), NTFS, HFS+ (non journalisé seulement), EXT3 ou XFS. Si le système de fichiers de votre lecteur ne figure pas dans cette liste, reformatez-le, puis reconnectez-le au périphérique de stockage LaCie. Notez que les stockages formatés en HFS+ sont en lecture seule.

[Q : Le lecteur est-il formaté MS-DOS \(FAT32\) et contient-il un ou plusieurs volumes de plus de 2 To ?](#page--1-0)

R : En raison d'une limite inhérente au système MS-DOS, les volumes de plus de 2 To ne sont pas reconnus par le périphérique LaCie.

## **Je ne parviens pas à copier un fichier à partir d'un disque dur externe connecté sur un partage de mon périphérique de stockage LaCie.**

[Q : Le lecteur est-il formaté MS-DOS \(FAT32\) et la taille du fichier est-elle supérieure à 2 Go ?](#page--1-0)

R : En raison d'une limite inhérente au système MS-DOS, les fichiers de plus de 2 Go ne peuvent pas être transférés vers un partage situé dans le périphérique de stockage LaCie.

# Dépannage de la connexion USB

### **J'ai connecté mon périphérique réseau à un ordinateur via USB, mais il n'est pas reconnu.**

[Q : L'icône correspondant au lecteur apparaît-elle sur le bureau ?](#page--1-0)

R : Une icône associée au périphérique LaCie doit s'afficher dans **Poste de travail / Ordinateur** (Windows) ou sur le bureau (Mac). Si le lecteur n'apparaît pas, suivez les autres conseils de dépannage afin d'identifier le problème. Mac uniquement : vérifiez dans **Finder > Preferences…** (Préférences…) pour confirmer que les disques externes peuvent s'afficher sur le bureau.

[Q : La configuration de l'ordinateur répond-elle à la configuration minimale requise pour ce lecteur ?](#page--1-0)

R : Vérifiez la configuration minimale du système dans [Introduction](http://manuals.lacie.com/fr/manuals/ns2-nsmax/start) pour plus d'informations. Essayez également de changer d'ordinateur. Les problèmes informatiques peuvent se manifester de nombreuses façons. Même si l'ordinateur paraît fonctionner correctement, il est préférable de faire ce test.

[Q : L'alimentation du lecteur est-elle bien branchée ?](#page--1-0)

R : Assurez-vous que l'alimentation est bien branchée (voir [Connexion au réseau\)](http://manuals.lacie.com/fr/manuals/ns2-nsmax/network) et qu'elle est connectée à une prise qui fonctionne.

[Q : Avez-vous suivi la procédure d'installation appropriée pour la connexion USB ?](#page--1-0)

R : Consultez [Connexion à un ordinateur via USB](http://manuals.lacie.com/fr/manuals/ns2-nsmax/usb).

[Q : Les deux extrémités du câble USB sont-elles correctement branchées ?](#page--1-0)

R : Utilisez uniquement un câble USB fourni par LaCie. Vérifiez que les deux extrémités du câble USB sont bien enfoncées dans leurs ports respectifs. Débranchez les extrémités des câbles, attendez dix secondes, puis rebranchez-les. Si le lecteur n'est toujours pas reconnu, redémarrez l'ordinateur et réessayez.

[Q : Existe-t-il un conflit avec d'autres extensions ou pilotes de périphérique ?](#page--1-0)

R : Si nécessaire, contactez l'assistance technique de LaCie.

#### **Vous recevez des messages d'erreur lorsque vous copiez des fichiers vers le lecteur.**

[Q : Un message d'erreur 50 s'est-il affiché lors de la copie vers un lecteur connecté via USB ?](#page--1-0)

R : Le partage USB du lecteur monté sur l'ordinateur est formaté MS-DOS (FAT32). Dans ce format, les noms de fichier avec certains caractères ne peuvent pas être copiés. Il s'agit notamment des caractères suivants :

 $? < > / \backslash$ :

Vérifiez vos fichiers et dossiers pour vous assurer que ces caractères ne sont pas utilisés.

#### **Je ne peux pas copier un fichier d'une taille supérieure à 4 Go sur le lecteur.**

[Q : Êtes-vous connecté à l'ordinateur via USB ?](#page--1-0)

R : Lorsque vous connectez le périphérique de stockage LaCie à un ordinateur via USB, le partage USB du lecteur qui se monte sur l'ordinateur est formaté en MS-DOS (FAT32). Ce format limite les tailles de fichier à 4 Go.

Pour transférer les fichiers d'une taille supérieure à 4 Go vers le périphérique de stockage LaCie, déconnectez le câble USB et connectez le câble Ethernet. Vous pouvez sinon reformater le partage USBShare en NTFS, qui permet des tailles de fichier plus grandes.

## **La capacité du produit n'est pas celle que je vois sur l'emballage.**

[Q : Pourquoi y a-t-il une différence de capacité ?](#page--1-0)

R : Lorsque vous connectez le lecteur à votre ordinateur via USB, seule la partie de la capacité totale de stockage que vous avez allouée à USBShare sera disponible selon l'ordinateur.

### **Un disque dur émet des cliquetis.**

[Q : S'agit-il de petits cliquetis ou de cliquetis bruyants ?](#page--1-0)

R : De petits cliquetis peuvent être le son normal du fonctionnement du lecteur. Si le lecteur fonctionne, c'est normal. Les lecteurs ne donnent généralement aucune indication de problème avant une panne. Si le lecteur émet un cliquetis et fonctionne toujours, cela ne signifie donc pas qu'il va tomber en panne. Si le lecteur ne fonctionne plus, il y a deux causes possibles :

• Le lecteur peut être corrompu. Un reformatage du lecteur peut résoudre ce problème.

• Le lecteur peut présenter une défaillance du bloc d'alimentation externe ou du câble d'alimentation. Essayez d'utiliser un bloc d'alimentation ou un câble différent si possible.

Des cliquetis bruyants sont des sons très caractéristiques, similaires à des impacts de métal sur du métal. Ce comportement indique généralement une panne physique. Si le lecteur n'a subi aucun accident avant ce bruit, vous pouvez considérer qu'il s'agit d'un petit cliquetis et résoudre le problème comme mentionné plus haut.